# **Table of Contents**

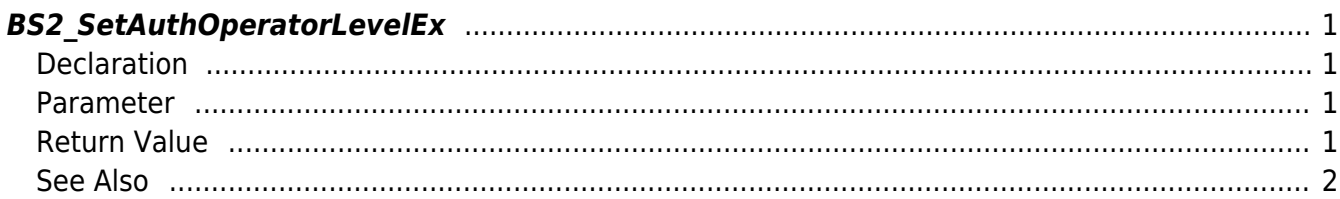

#### <span id="page-1-4"></span>[Device API](https://kb.supremainc.com/kbtest/doku.php?id=en:device_api) > [BS2\\_SetAuthOperatorLevelEx](#page-1-4)

# <span id="page-1-0"></span>**BS2\_SetAuthOperatorLevelEx**

[+ 2.6.3] Sets all device operators.

When using [BS2\\_SetAuthConfig](https://kb.supremainc.com/kbtest/doku.php?id=en:bs2_setauthconfig), [BS2\\_GetAuthConfig,](https://kb.supremainc.com/kbtest/doku.php?id=en:bs2_getauthconfig) there is a limitation that you can set operators up to 10.

The new API below accommodates setting operators up to 1,000.

Only available higher than BS2 1.8.0, A2 1.7.0, L2 1.5.0, N2 1.2.0, FS 1.3.0, FaceLite 1.0.1, CS40 1.3.0, P2 1.3.0, W2 1.4.0, Xpass 2 1.0.0 + Devices newly released after 3Q 2019

#### **CAUTION**

The exsiting [BS2AuthConfig](https://kb.supremainc.com/kbtest/doku.php?id=en:configuration_api#bs2authconfig) and operators are valid until you call the new API. However, if at any one time you call the newly added API below, the existing [BS2AuthConfig](https://kb.supremainc.com/kbtest/doku.php?id=en:configuration_api#bs2authconfig)setting will be ignored so you need to use only the new API and structure.

If you want to use the new API with the new structure, please move the operator list managed by existing BS2AuthConfig securely to the new structure [BS2AuthOperatorLevel](https://kb.supremainc.com/kbtest/doku.php?id=en:device_api#bs2authoperatorlevel) where can manage 1000 operators.

# <span id="page-1-1"></span>**Declaration**

#### #include "BS\_API.h"

int BS2 SetAuthOperatorLevelEx(void\* context, BS2 DEVICE ID deviceId, BS2AuthOperatorLevel\* operatorlevels, uint32\_t operatorlevelCount);

[See BS2AuthOperatorLevel Structure](https://kb.supremainc.com/kbtest/doku.php?id=en:device_api#bs2authoperatorlevel)

### <span id="page-1-2"></span>**Parameter**

- [In] *context* : Context
- $\bullet$  [In] *deviceId* : Device ID
- [In] *operatorlevels* : Operator list trying to add to device
- [In] *operatorlevelCount* : Number of operators trying to add to device

# <span id="page-1-3"></span>**Return Value**

If successfully done, BS\_SDK\_SUCCESS will be returned.

If there is an error, the corresponding error code will be returned.

# <span id="page-2-0"></span>**See Also**

- [BS2\\_GetAuthOperatorLevelEx](https://kb.supremainc.com/kbtest/doku.php?id=en:bs2_getauthoperatorlevelex)
- [BS2\\_GetAllAuthOperatorLevelEx](https://kb.supremainc.com/kbtest/doku.php?id=en:bs2_getallauthoperatorlevelex)
- [BS2\\_SetAuthOperatorLevelEx](#page-1-4)
- [BS2\\_RemoveAuthOperatorLevelEx](https://kb.supremainc.com/kbtest/doku.php?id=en:bs2_removeauthoperatorlevelex)
- [BS2\\_RemoveAllAuthOperatorLevelEx](https://kb.supremainc.com/kbtest/doku.php?id=en:bs2_removeallauthoperatorlevelex)

From: <https://kb.supremainc.com/kbtest/>- **BioStar 2 Device SDK**

Permanent link: **[https://kb.supremainc.com/kbtest/doku.php?id=en:bs2\\_setauthoperatorlevelex](https://kb.supremainc.com/kbtest/doku.php?id=en:bs2_setauthoperatorlevelex)**

Last update: **2023/08/17 13:35**